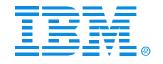

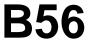

## IMS V8 Operations Management with the Common Service Layer

Bill Stillwell

IMS Advanced Technical Support

IMS

**Technical Conference** 

Sept. 27-30, 2004

Orlando, FL

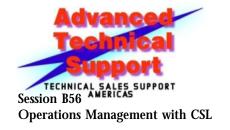

© IBM Corporation 2004

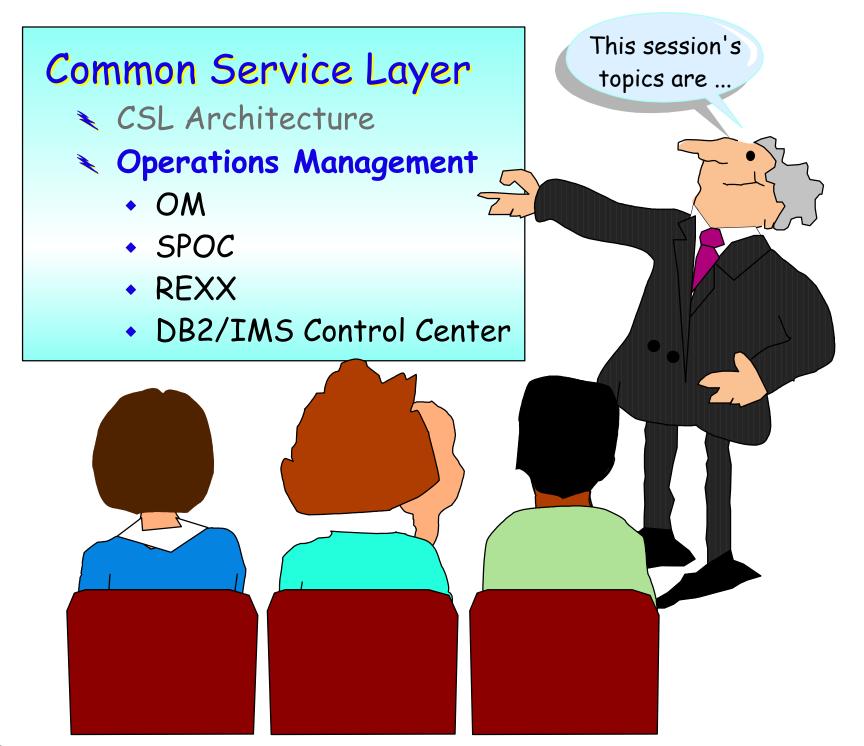

# Operations Manager (OM) Is Part of the CSL

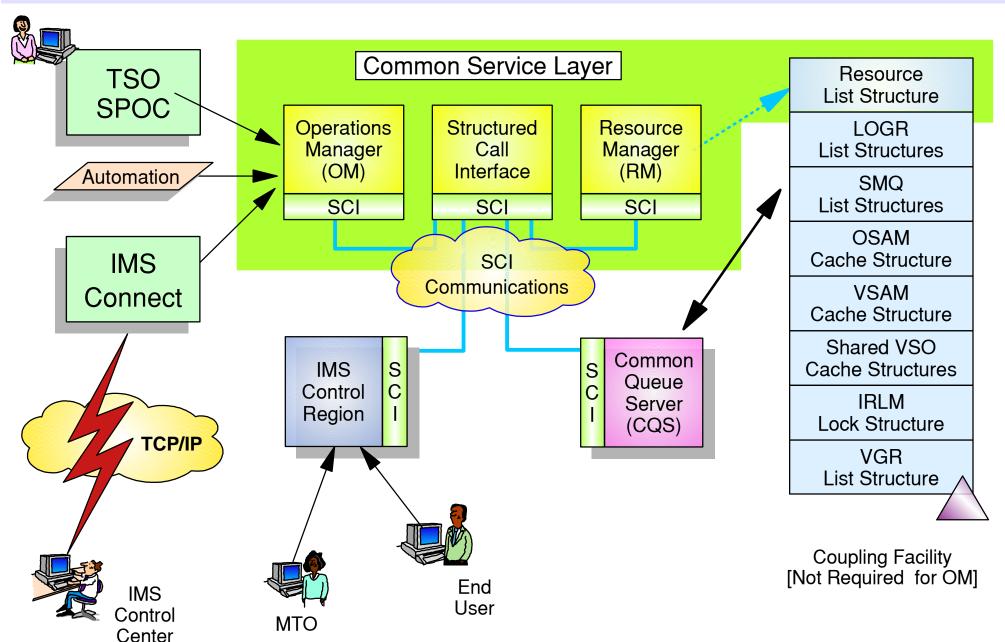

## CSL Components (OM)

### Operations Manager

- □ One of the CSL address spaces
  - One OM address space required in each CSL IMSplex
  - Recommend at least two for availability
- □ OM registers with SCI as a member of the IMSplex
- OM communicates with other members using SCI communication services
- Provides an API supporting <u>common point of command entry</u> into IMSplex (can be single IMS does not need Parallel Sysplex)
  - Focal point for operations management and automation
  - Command responses from multiple IMSs are consolidated

## CSL Components (OM)

### Operations Manager services

- Provides services to members and clients of an IMSplex
  - Provide an API for IMS commands submitted from outside IMS
    - Classic IMS commands (/cmd ...)
    - New enhanced IMSplex commands (QRY, INIT, TERM, DEL, UPD)
  - <u>Command registration</u> to support any command processing client (IMS, ...)
    - Clients tell OM which commands it can process
  - Command security
    - Perform authorization within OM before sending to IMS
    - RACF or user-written command security exit
  - <u>Route commands</u> to IMSplex members registered for the command
- <u>Consolidate command responses</u> from individual IMSplex members

  Session B56 into a single response to present to the command originator

  Operations Management with CSL or BM Corporation 2004

## OM in a Multi-IMS IMSplex

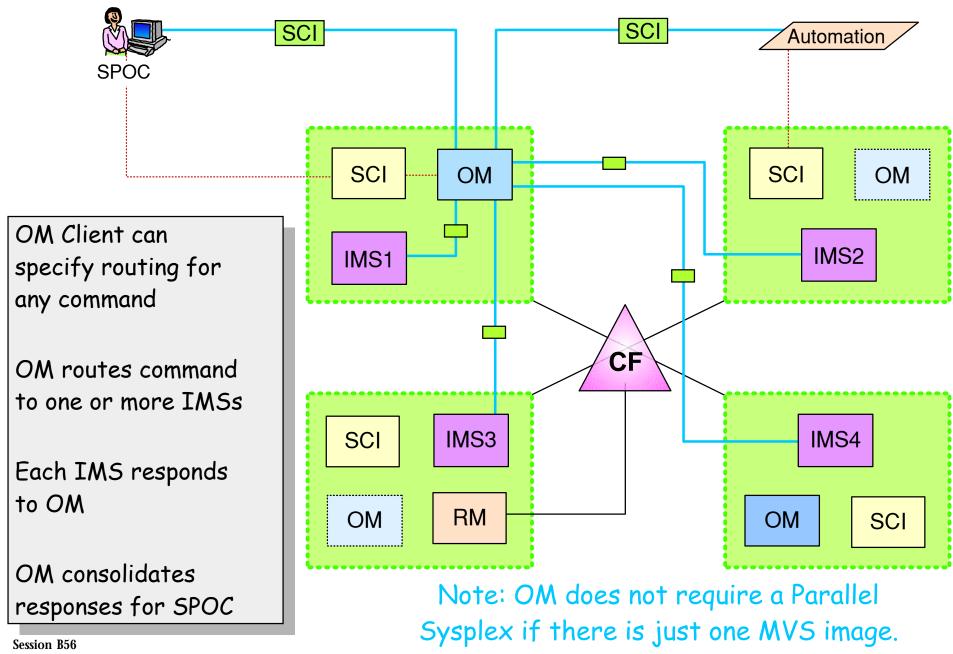

Operations Management with CSL

## Operations Manager - API

#### OM clients

- □ Command processing (CP) clients
  - Clients which process commands entered from other address spaces
  - IMS is a command processing client
- □ Automated operations (AO) clients
  - Clients through which commands are entered to OM and then to the command processing client
  - Command may originate with operator, be received from a network client, or be generated by an automation process
- OM services are invoked by
  - CSLOMxxx macros
    - Macro coding and use is described in **CSL Guide and Reference**
  - REXX functions provided to reduce need to write in assembler

### CP Client

### Command Processing client

- □ OM client that processes commands
  - IMS and RM are command processing clients of OM
- □ CP client
  - Registers with SCI
    - Must be on same OS image
  - Registers with OM
    - Identifies commands that it can process
    - Any OM in IMSplex
  - Processes commands received from OM
  - Sends command response back to OM
  - Deregisters from OM
  - Deregisters from SCI

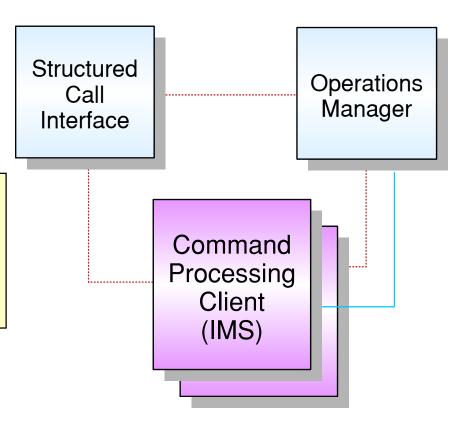

### AO Client

### 5/390 address space

- □ Command originates from
  - Operator (e.g., TSO SPOC)
  - Automation (e.g., NetView Exec)
  - Network client with IMS Connect
- □ AO client
  - Registers with SCI
  - Accepts or creates command
  - Uses CSLOMxxx macro or REXX interface to
    - Send command to OM
    - Receive reply (in XML format)
  - Processes reply
    - Format for display
    - Forward to network client
  - Deregisters from SCI

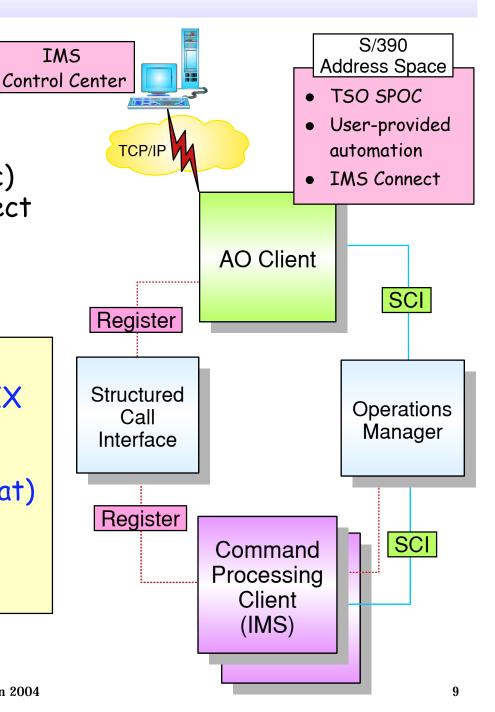

### New "Type 2" Commands Entered through OM Interface Only

### INIT (INITiate process)

□ INIT OLC - starts a global online change (G-OLC) process

### TERM (TERMinate process)

□ TERM OLC - stops a global online change that is in progress

### UPD (UPDate resource)

- □ UPD LE updates dynamic LE runtime options
- □ UPD TRAN updates selected TRAN attributes

### DEL (DELete resource)

□ DEL LE - deletes dynamic runtime LE options

### New "Type 2" Commands ...

### QRY (QueRY resource)

- QRY IMSPLEX returns information about one or more members of the IMSplex
- QRY MEMBER returns status and attributes of the IMS members in the IMSplex
- QRY LE returns runtime LE options
- □ QRY OLC returns OLC library and resource information
- QRY TRAN returns TRAN info similar to /DIS TRAN
- QRY STRUCTURE returns structure information of the RM resource structure

## Examples - Type 2 Commands

```
INIT OLC PHASE (PREPARE) TYPE (ALL)
INIT OLC PHASE (COMMIT)
TERM OLC
UPD LE SET LEOPT (YES)
       TRAN(TRXN1) SET(LERUNOPTS(TERMTHDACT))
QRY LE
DEL LE TRAN(TRXN1)
QRY TRAN QCNT (GT, 10) SHOW (ALL)
UPD TRAN NAME(TRXN1) SET(PARLIM(3),NPRI(10))
UPD TRAN NAME (TRXN2) START (SCHD)
QRY IMSPLEX NAME (CSLPLEX1) SHOW (ALL)
```

## Sample Command and Response

UPD TRAN NAME (PART) SCOPE (ALL) STOP (Q, SCHD)
START (TRACE) SET (CLASS (4))

| TRANCODE | <b>MBRNAME</b> | CC |
|----------|----------------|----|
| PART     | IMS1           | 0  |
| PART     | IMS2           | 0  |
| PART     | IMS3           | 0  |

QRY TRAN NAME (PART) SHOW (CLASS, STATUS)

| TRANCODE | <b>MBRNAME</b> | CC | CLS | STATUS             |
|----------|----------------|----|-----|--------------------|
| PART     | IMS1           | 0  | 4   | STOQ, STOSCHD, TRA |
| PART     | IMS2           |    |     |                    |

## Type 2 Commands Enhanced in V9

### Database support

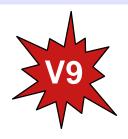

- □ QRY (database or DEDB area status)
- UPD (database, DEDB area, or datagroup status)

### Online Reorganization of HALDB databases

- □ INIT (online reorg process)
- □ UPD (online reorg parameters)
- □ TERM (online reorg process)
- □ QRY (status of online reorg process)

## Examples - Type 2 Commands - V9

```
DB STATUS (STOSCHD, STOUPDS) SHOW (ALL)
ORY
     DB NAME (ACCTDB) START (ACCESS)
UPD
     DB NAME (TESTDB) STOP (SCHD)
UPD
     DATAGRP (FINDBS) STOP (ACCESS)
UPD
INIT OLREORG NAME(CUSTP1, CUSTP2)
     SET(RATE(100)) OPTION(DEL)
QRY OLREORG NAME (*) SHOW (ALL)
UPD OLREORG NAME(CUSTP2) SET(RATE(50))
TERM OLREORG NAME (CUSTP1) OPTION (FORCE)
```

### Classic IMS Commands

## Most classic IMS commands (/cmd ...) can be entered through OM API

- □ IMS commands specific to an input LTERM or NODE are not supported from OM
  - For example

```
/SIGN ON OFF, /EXIT, /REL, /RCL, /EXC, ...
```

# If <u>Resource Structure</u> exists, some commands have global impact, for example

/STOP NODE ABC

- □ Node ABC is flagged as stopped in resource structure
- □ Node ABC is stopped on all IMSs
  - Cannot log on to any IMS in IMSplex

## TSO Single Point Of Control (SPOC)

#### TSO SPOC is an AO client of OM

- □ Runs in TSO session
  - ISPF Application (DFSSPOC)
- □ May or may not be on the same LPAR as OM
  - Must be on MVS image with SCI
  - Uses SCI to communicate with OM
- Provides a <u>GREEN SCREEN</u> terminal interface from which IMS commands may be entered by an operator to one or more members of an IMSplex
  - Including DB/DC, DB/CTL, DC/CTL
- Formats command responses for display
  - OM response is encapsulated in XML
- □ OM provides security checking
  - TSO userid is used to determine RACF authorization
  - RACF and/or Command Authorization Exit

### SPOC Registers with Local SCI

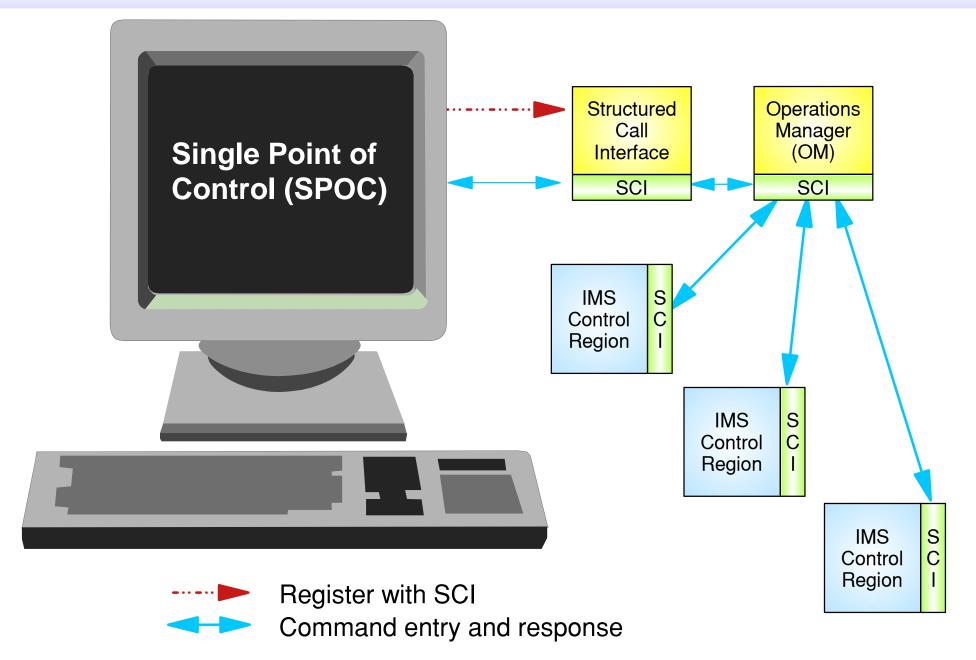

## Setting Preferences

```
IMS Single Point of Control Preferences
Command ===>
Select your options and press the Enter key.
Default IMSplex. . . PLX0
Default routing. . . IMS1 IMS2 IMS3 IMS4
Wait interval. . . . 1:00 (MM:SS)
Waiting preference . . 2 1. Wait for command to complete.
                         2. Do not wait for command response.
Command shortcuts. . . 1 1. Use command shortcuts.
                         2. Do not use command shortcuts.
Shortcut processing. . 2 1. Merge explicit and default parameters.
                         2. Explicit parameters override defaults.
Initial view . . . . . 1 1. SPOC command panel.
                         2. SPOC status list.
```

## Group Definitions

| Help     |            |                                                                                    |
|----------|------------|------------------------------------------------------------------------------------|
| COMMA    | ND ===>    | ingle Point of Control Group Definitions                                           |
|          | _          | ame and member names to add a new group. Enter 's' ault, or 'd' to delete a group. |
| Defau    | lt routing | : IMS1234                                                                          |
| Act      | Group      | IMSplex members                                                                    |
| <b>s</b> | IMS1234_   | IMS1 IMS2 IMS3 IMS4                                                                |
|          | IMS13      | IMS1 IMS3                                                                          |
| ****     | *****      | ******* Bottom of data **************                                              |

### Command Shortcuts

| Fil    | e Display View                      | Options Help                                                                                                    |
|--------|-------------------------------------|----------------------------------------------------------------------------------------------------|
| Comma  | nd ===>                             | POC Command Shortcuts                                                                                                    |
| additi | onal parameters<br>. Prefix the com | add commands or 'd' to delete a command. The will be appended to the command when it is mand with an ampersand to replace the entire |
| Act    | Command                             | Additional Parameters                                                                                                    |
|        | &QRYPLX                             | QRY_IMSPLEX SHOW(STATUS)                                                                                                    |
|        | QRY_MEMBER                          | TYPE(IMS) SHOW(ALL)                                                                                                    |
|        | QRY_TRAN                            | NAME (A*) SHOW (ALL)                                                                                                    |
|        | /DIS REGION                         | ACTIVE                                                                                                    |
| ****   | *****                               | ***** Bottom of data *************                                                                                                   |

## SPOC Command Entry Panel

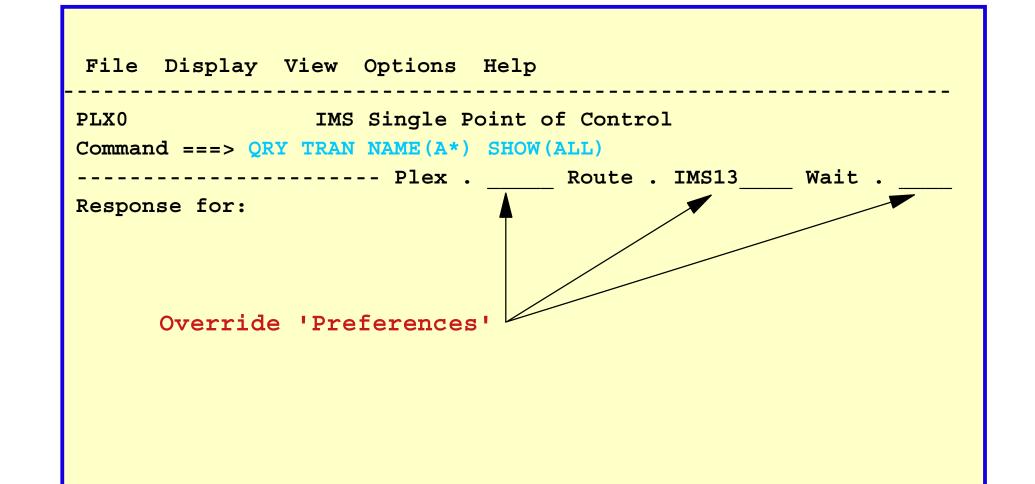

F1=Help F3=Exit F4=Showlog F6=Expand F9=Retrieve F12=Cancel

## Command Response

| File I   | Display | View   | Options   | Help         |         |            |       |    |
|----------|---------|--------|-----------|--------------|---------|------------|-------|----|
|          |         | IMS    | Single P  | oint of Cont | rol     |            |       |    |
| Command  | ===>    |        |           |              |         |            |       |    |
|          |         |        | - Plex .  | Route        | . IMS13 | 3 <b>V</b> | Wait  |    |
| Response | for: QR | Y TRAN | NAME (A*) | SHOW (ALL)   |         |            | More: | +> |
| Trancode | MbrName | e CC   | PSBname   | LCls         | LQCnt   | LLCT       | LPLCT |    |
| ADDINV   | IMS1    | 0      | INVPSB    | 4            | 6       | 2          | 65535 |    |
| ADDINV   | IMS3    | 0      | INVPSB    | 4            | 12      | 2          | 65535 |    |
| ADDPART  | IMS1    | 0      | PARTPSB   | 23           | 0       | 65535      | 65535 |    |
| etc.     |         |        |           |              |         |            |       |    |
|          |         |        |           |              |         |            |       |    |

Display formatted by SPOC from XML response.

F1=Help F3=Exit F4=Showlog F6=Expand F9=Retrieve F12=Cancel

## Command Response w/Shared Queues

| File D                                                      | oisplay | y View   | Options   | Help       |         |       |        |        |
|-------------------------------------------------------------|---------|----------|-----------|------------|---------|-------|--------|--------|
|                                                             |         | IMS      | Single P  | oint of Co | ontrol  |       |        |        |
| Command =                                                   |         |          |           |            |         |       |        |        |
|                                                             |         |          | · Plex .  | Rou        | te . IM | IS13  | Wait . |        |
| Response                                                    | for:    | QRY TRAN | NAME (A*) | SHOW (ALL  | )       |       | Mor    | re: +> |
| Trancode                                                    | MbrNa   | me CC    | PSBname   | QCnt       | LCls    | LQCnt | LLCT   | LPLCT  |
| ADDINV                                                      | IMS1    | 0        |           | 0          |         |       |        |        |
| ADDINV                                                      | IMS1    | 0        | INVPSB    |            | 4       | 0     | 2      | 65535  |
| ADDINV                                                      | IMS3    | 0        |           | 0          |         |       |        |        |
| ADDINV                                                      | IMS3    | 0        | INVPSB    |            | 4       | 0     | 2      | 65535  |
| ADDPART                                                     | IMS1    | 0        |           | 0          |         |       |        |        |
| ADDPART                                                     | IMS1    | 0        | PARTPSB   |            | 23      | 0     | 65535  | 65535  |
| etc.                                                        | _       |          |           |            |         |       |        |        |
| When running with shared queues,                            |         |          |           |            |         |       |        |        |
| one IMS reports global queue count.                         |         |          |           |            |         |       |        |        |
|                                                             |         |          |           |            |         |       |        |        |
| F1=Help F3=Exit F4=Showlog F6=Expand F9=Retrieve F12=Cancel |         |          |           |            |         |       |        |        |

## Classic Command and Response

```
File Display View Options Help
            IMS Single Point of Control
Command ===>
     ----- Plex . Route . IMS13 Wait .
Log for . . .: /DIS STATUS DATABASE
IMSplex . . . . : PLX0
Routing . . . . : IMS13
Start time. . . : 2001.199 16:43:53.31
Stop time . . . : 2001.199 16:43:54.47
Return code . . . : 00000000
                                      Command message log
Reason code . . . : 00000000
                                      can be shown at top or
Command master. . : IMS1
                                        bottom of display.
MbrName Messages
TMS1
    **DATABASE**
IMS1 STATUS UNRESTRICTED
IMS3
        **DATABASE**
IMS3 BANKATMS NOTINIT, NOTOPEN, STOPPED
F1=Help F3=Exit F4=Showlog F6=Expand F9=Retrieve F12=Cancel
```

## Command Entry Using Shortcut

QRY TRAN command without parameters uses defaults from SHORTCUTS.

QRY TRAN NAME (A\*) SHOW (ALL)

F1=Help F3=Exit F4=Showlog F6=Expand F9=Retrieve F12=Cancel

## Command Entry Using Shortcut ...

QRY TRAN command <u>with</u> parameters may <u>override</u> or be <u>merged</u> with parameters defined in SHORTCUT.

Depends on PREFERENCE.

QRY TRAN NAME (B\*) SHOW (QCNT)

F1=Help F3=Exit F4=Showlog F6=Expand F9=Retrieve F12=Cancel

### REXX Exec Interface to OM and IMS

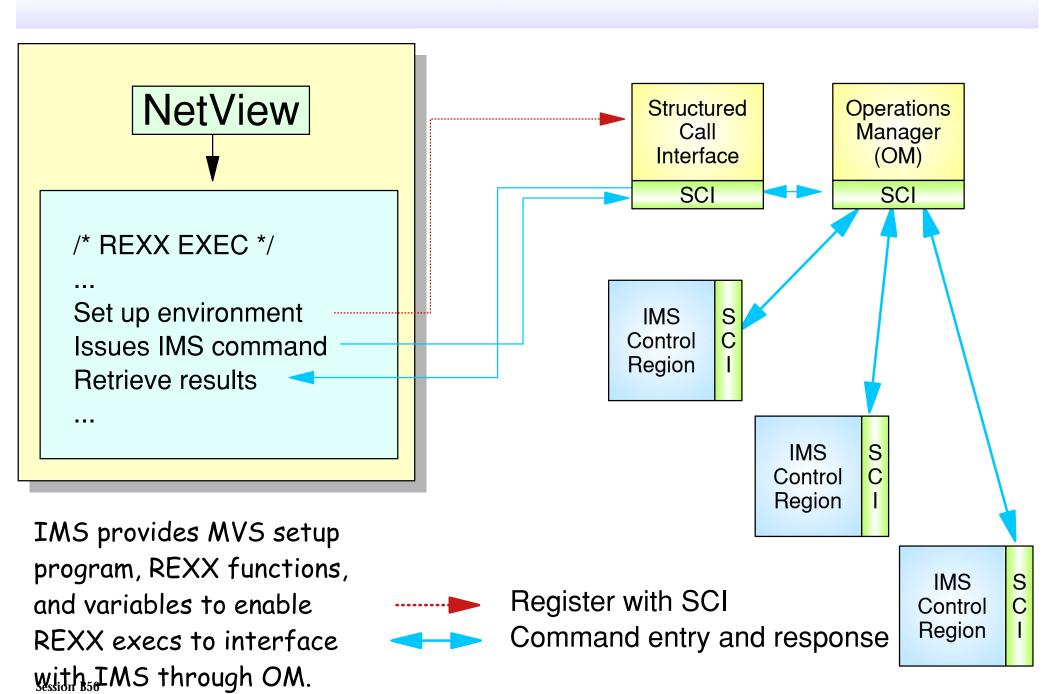

### REXX Exec Interface to OM and IMS

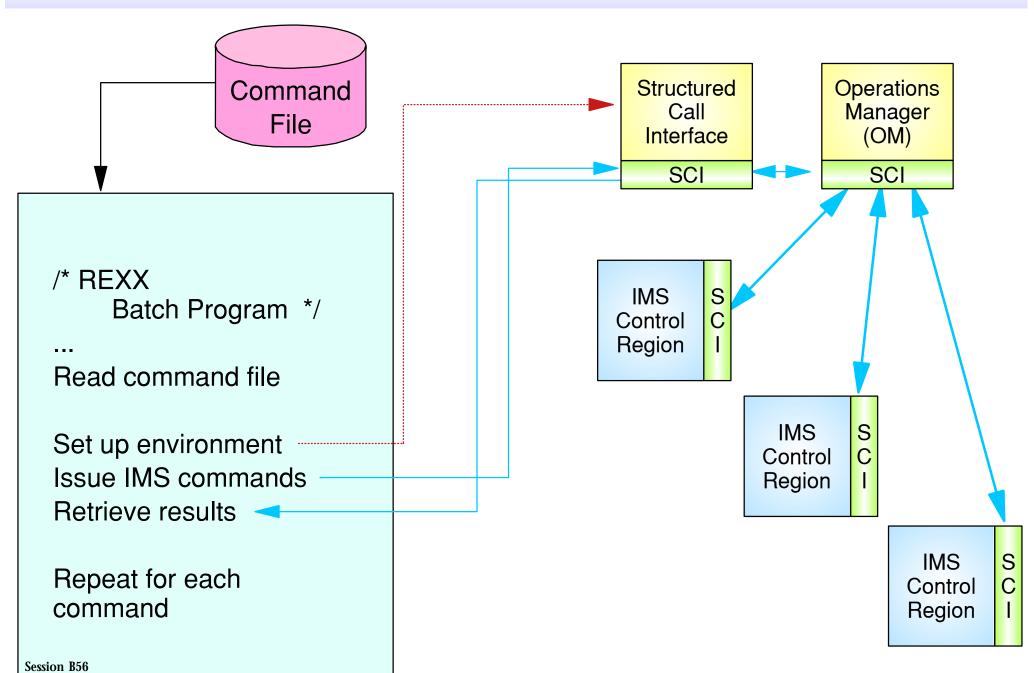

**Operations Management with CSL** 

### REXX SPOC

### Support for a REXX SPOC includes

- □ CSLULXSB program
  - Sets up IMSSPOC host command environment for REXX with several subcommands
  - Establishes REXX function for retrieving response
  - Provides REXX variables for return and reason codes
- □ IMSSPOC command
  - Establishes IMSSPOC host command environment
    - All commands to OM
  - Subcommands establish IMSplex parameters
- □ CSLULGTS() function
  - REXX "function" to retrieve response from OM

## REXX SPOC Example

```
1 /* sample rexx exec */
   parse upper arg the IMS cmd
    Address LINK 'CSLULXSB'
    if rc = 0 then do
                                           Set up environment,
 5
       Address IMSSPOC
                                             formulate, and
       "IMS plx0"
                                            submit command
       "ROUTE ims1"
       "CART token1"
       "WAIT 0:30"
10
       theIMScmd
11
       results = cslulgts('resp.','token1',"0:40")
12
       say 'imsrc='imsrc 'imsreason='imsreason
13
       if resp.0 /= '' then do
           say resp.0' lines of output'
14
                                               Process results
15
           do indx = 1 to resp.0
                                              received from IMSs
16
             say resp.indx
                                                 through OM
17
           end
18
         end
19
       "END"
```

20

End

### IMS Control Center

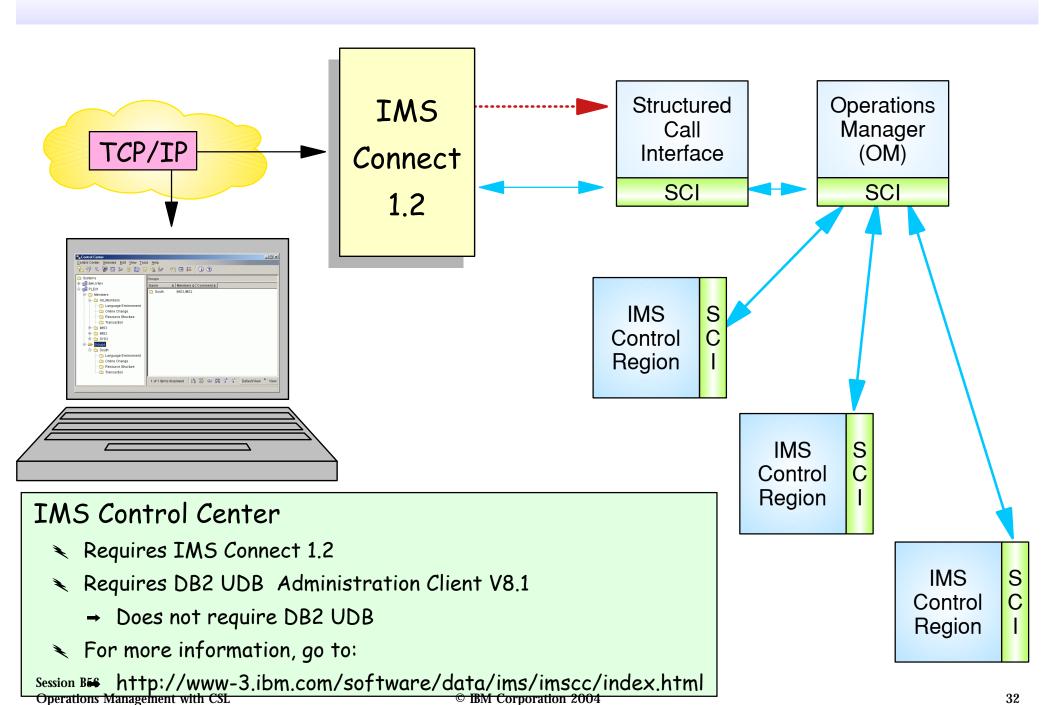

## IMS Control Center - Example Select TRAN QRY - Identify Trancode(s)

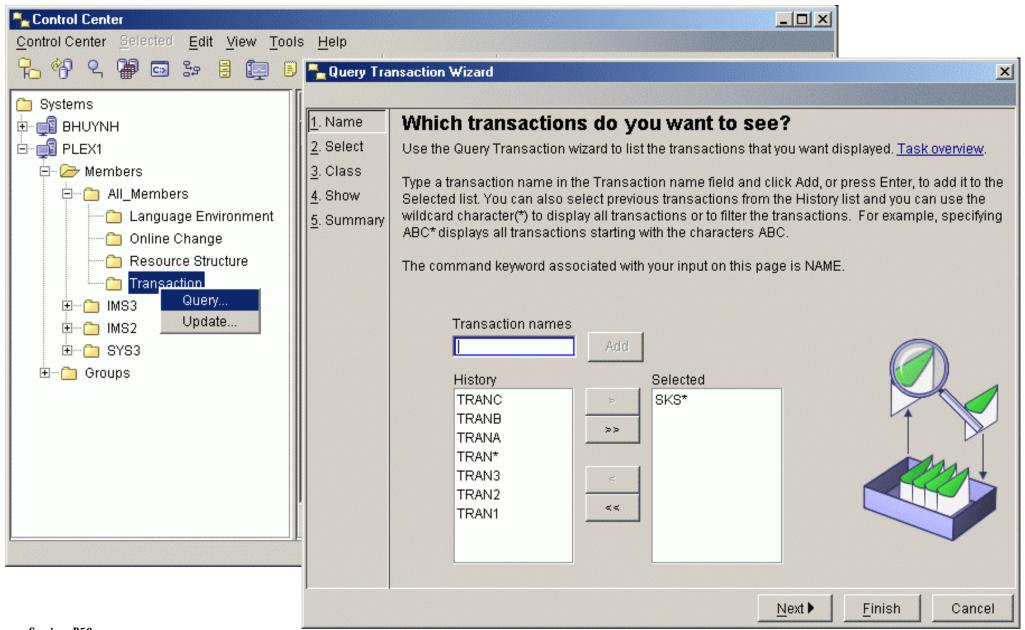

### IMS Control Center - Example ... Select Transaction STATUS

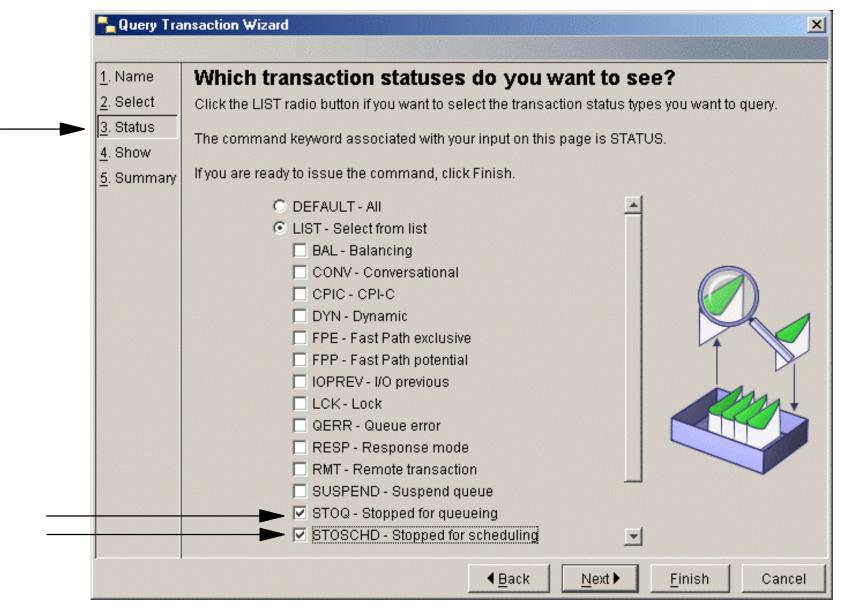

## IMS Control Center - Example ... Ready to Submit

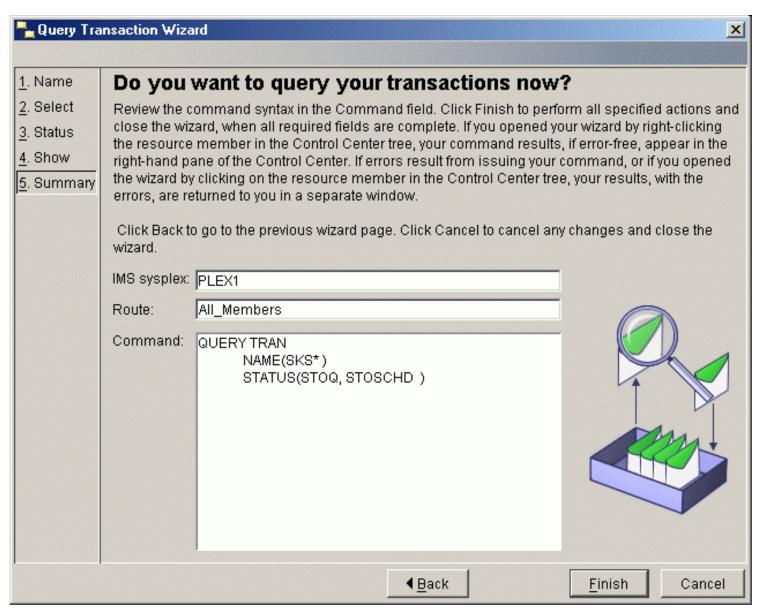

## OM Summary - Operations Manager

### Operations Manager is part of Common Service Layer

- □ Joins IMSplex
  - Registers with SCI
  - Uses SCI to communicate with other IMSplex members
- □ One OM address space required per IMSplex
  - May have multiple OMs for availability and performance
  - Built on Base Primitive Environment (BPE)
- Provides services to IMSplex Command Processing (CP) and Automated Operations (AO) clients
  - API for submitting commands
  - Command registration for CP clients
  - Routes commands from AO clients to CP clients
  - Consolidates responses from CP clients and passes to AO client
  - Provides command security for classic and IMSplex commands